# **Panasonic CONNECT**

# かんたん操作ガイド **HD映像コミュニケーションユニット** 品番 **KX-VC2000J/KX-VC1600J**

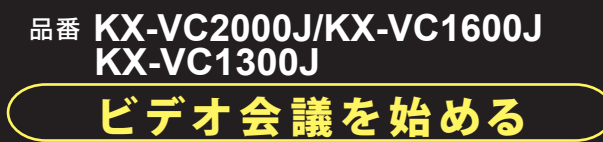

### ビデオ会議の前に

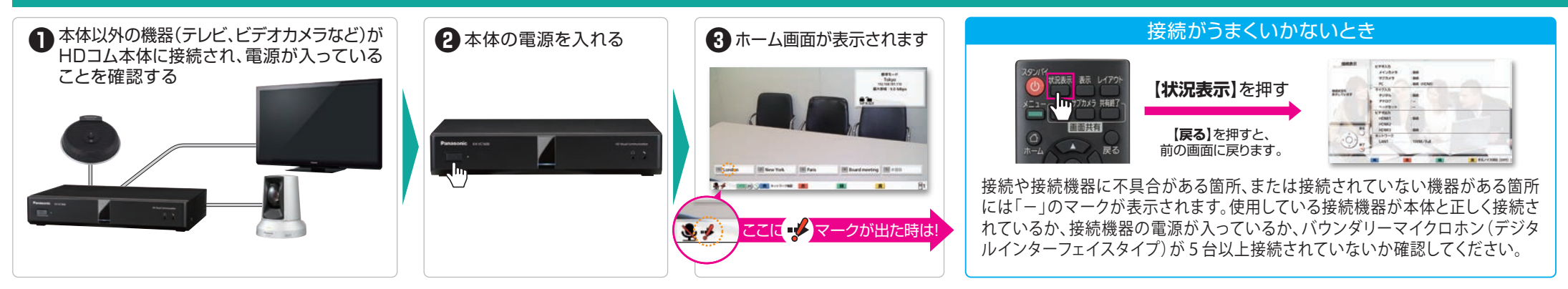

## ビデオ会議を始める

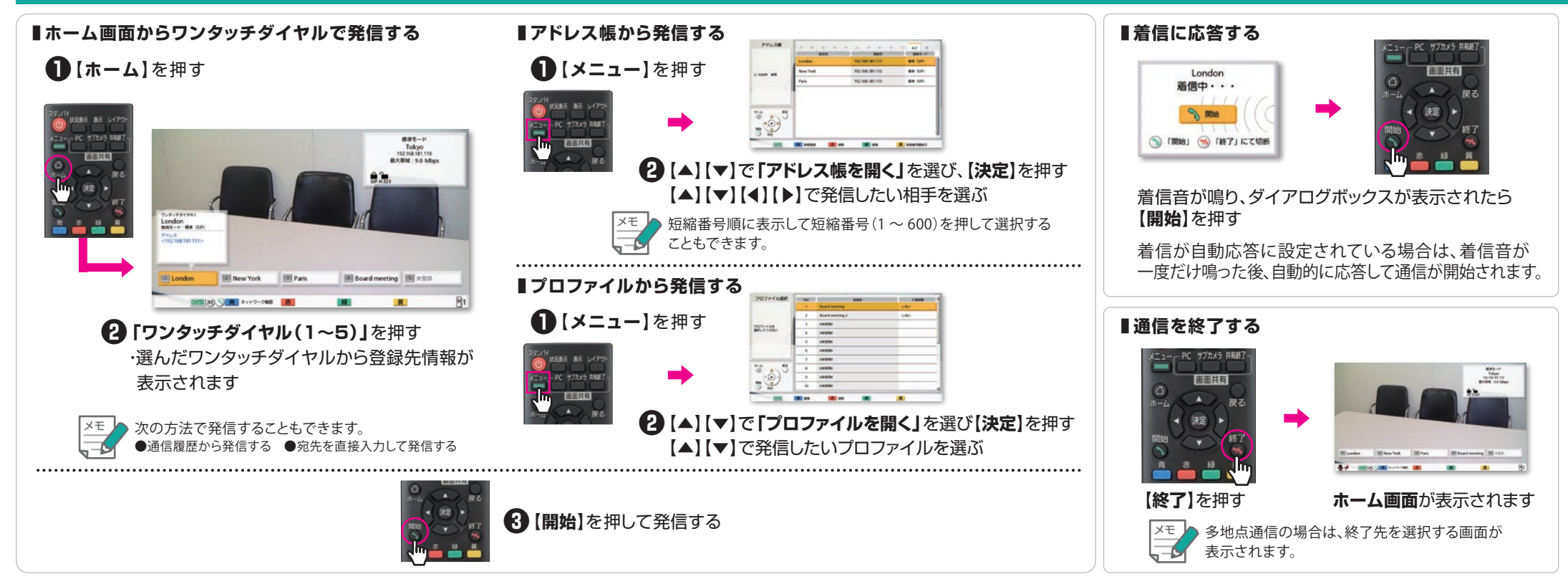

# **Panasonic CONNECT**

# かんたん操作ガイド **HD映像コミュニケーションユニット**

品番 **KX-VC2000J/KX-VC1600J KX-VC1300J** いろいろな使い方

## ■リモコン操作

よく使う機能は、専用ボタンにより簡単に操作ができます。

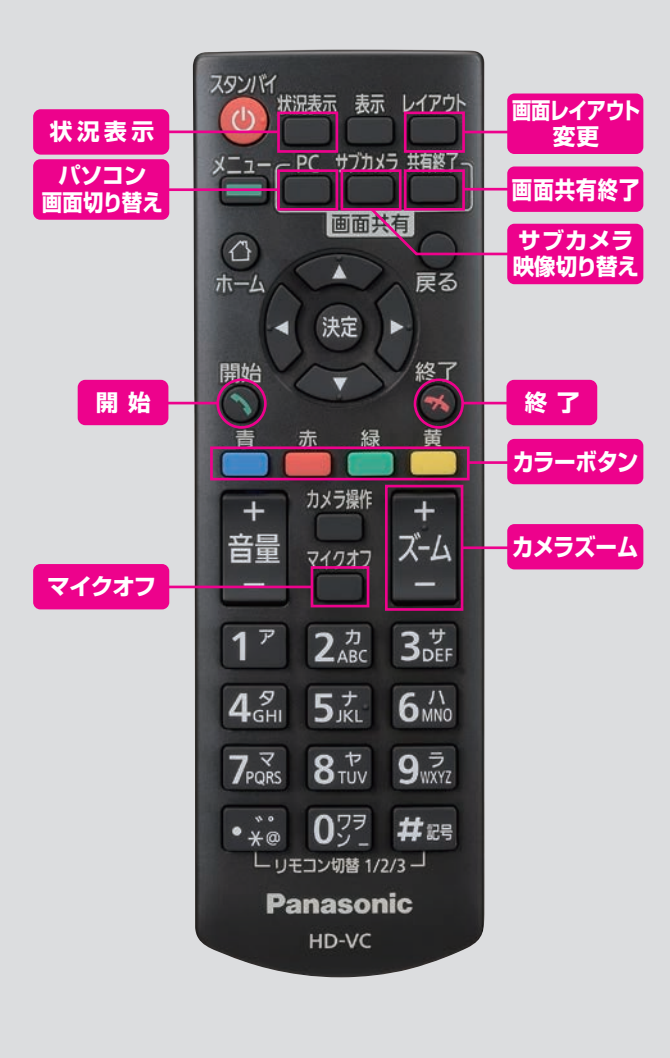

### 便利な機能(音声編)

**■ 音量を調整する**

カメラ銀作 +

マイクオフ ズーム

 $2.5 - 3.5$ 

 $4\frac{9}{1000}$  5  $\frac{4}{100}$  6  $\frac{1}{100}$ 

7% 8<sup>#</sup> 9

音量

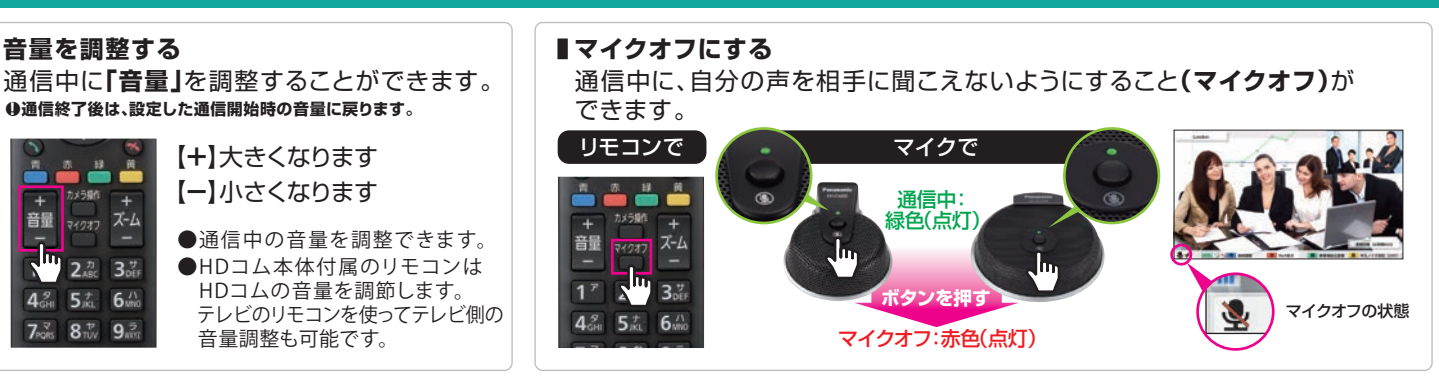

## 便利な機能(映像編) そのことをあることをある。 便利な機能(その他)

#### **■ ビデオカメラを操作する**

**【+】**ズームイン ●自分に接続されたPTZ(パン[左右方向]、チルト[上下方向]、ズーム)カメラを操作することが できます。

**【-】**ズームアウト

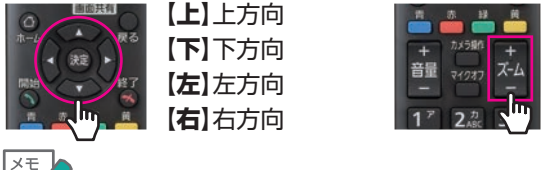

通信中に**【カメラ操作】**を押すと、相手のカメラを操作することもできます。

#### **■ 画面・映像を共有する**

●通信相手の映像に戻ります。

●パソコンやサブカメラの映像を自分と通信相手のテレビに表示させることができます。 ●対応解像度 PC:Full-HD、WSXGA+、UXGA、WXGA++、WXGA+、FWXGA、SXGA、 WXGA、HD、XGA、SVGA、VGA/サブカメラ:Full-HD、HD

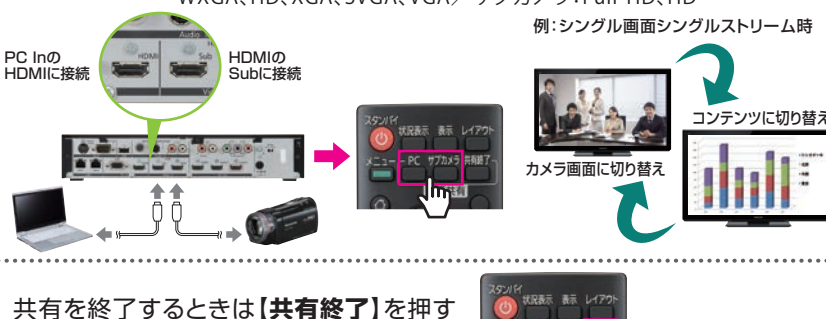

or exhibition

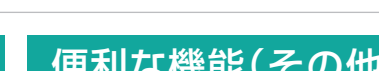

#### **■ 画面レイアウトを変更する** 通信中に**【レイアウト】**を押す

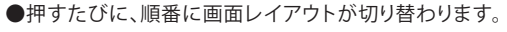

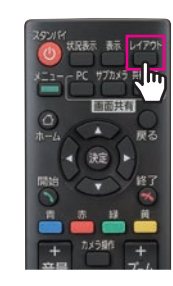

#### 例:子拠点、1画面、シングルストリーム時

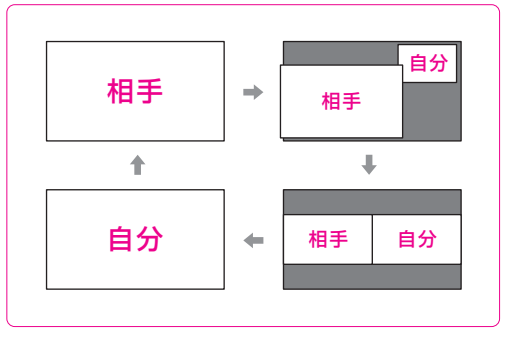